國立北斗家商 資料處理科

Google Earth 網頁版與電腦版

資一 1 013110 013116 陳宥潤 蕭喩珉 指導老師:張銘棋

在科技未發展之前,人們只能拿起紙製地圖與羅盤,艱難地找尋目的地,並且有可能會 迷失方向造成迷路的情況。在網路發達的社會中,方便已是不可忽視的,人們已從地圖及羅 盤進化到使用虛擬地球(Google Earth),只需使用電腦,就可以環遊世界,看到我們所看 不到的地方,此工具帶給人們極大的方便,Google Earth 已經是我們生活中不可或缺的工具 了,為了讓我們更了解 Google Earth 的應用,我們整理出了 Google Earth 的功能以及網頁 版跟專業版的差異,到底 Google Earth 有什麼功能?能帶給我們什麼方便?這次的報告帶我 們一探究竟。

貳、正文

一、開發歷史

1-1 網頁版

在 20 世紀 90 年代末期 Intrinsic Graphics 他們開發了一個可以放大旋轉的三維地球 模型, 也就是 Google Earth 的雛形。在 1999年, Intrinsic 創立了 Keyhole 公司, 公司 創始人表示,他創立這個公司的靈感來源於尼爾•史蒂芬森的小說《雪崩》中的一個「虛 擬地球」,Keyhole 從 NASA、地方政府和其他商業公司取得了最初的衛星地圖資料。 之後, Keyhole 利用這些技術和資料,開發了「Keyhole Earth Viewer」, 這個軟體能將 衛星和航拍圖片無縫拼接在 3D 地球模型上。

在 2004年4月,Keyhole 公司向 Google 創始人們展示了他們的軟體,隨後在 10 月,Google正式收購了Keyhole。Google推出了收購了Keyhole 後的第一個版本:Google 地球 3.0。Google 地球最初使用 C++語言在 Windows 平台上開發。後來移植到了 Android 和 IOS 平台中。2017年4月18日,經過全新設計的 Google 地球 9.0 發布。由於採用 了 Native Client 技術,剛發布時僅能在 Google Chrome 瀏覽器中執行。此版本增加了 「探索者」、「手氣不錯」等功能。

2020年2月27日, Google 使用 C++語言在 Web Assembly 上重寫了 Google 地球,從此 Google 地球可以在 Firefox 和 Edge 瀏覽器上執行。

1-2 電腦版(專業版)

電腦版則是等同網頁版的功能但在 Windows 上執行,並且專業版擁有(外太空、月 球、火星、圖層、飛行模擬器)

## 二、功能

2-1 網頁版介面

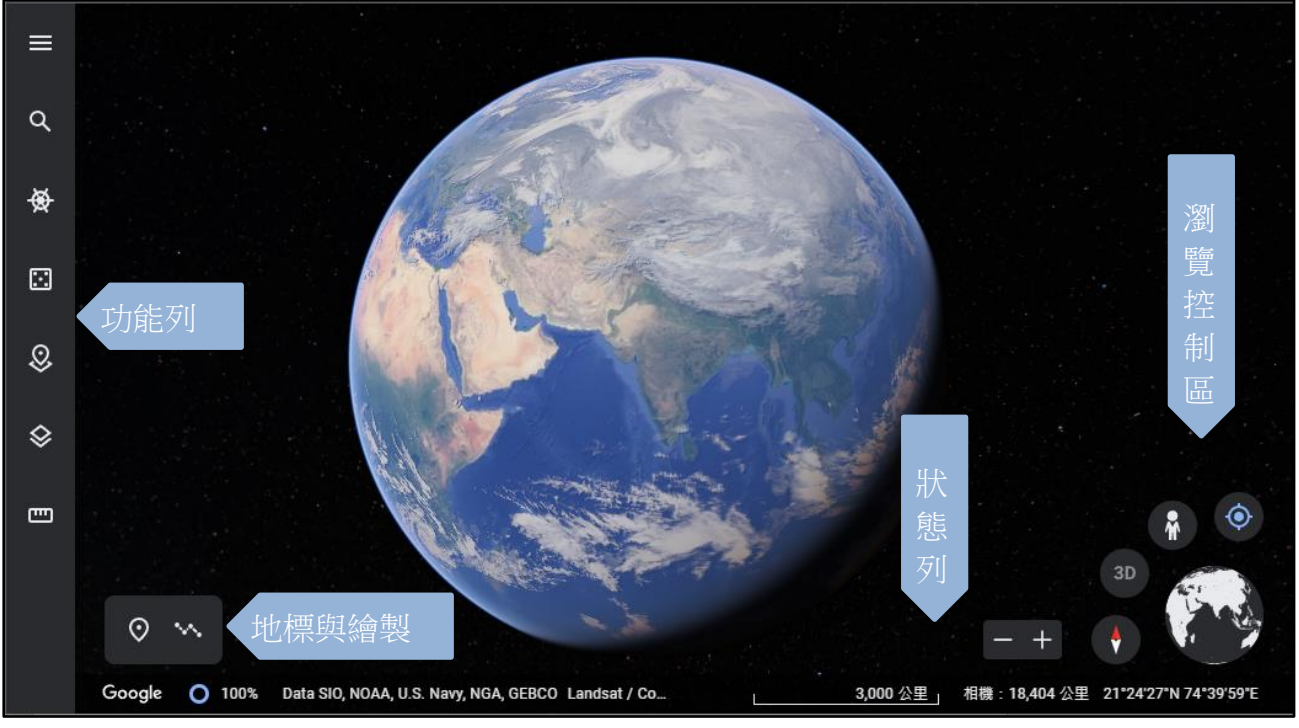

圖一 網頁版主介面

# 表一 瀏覽控制區說明

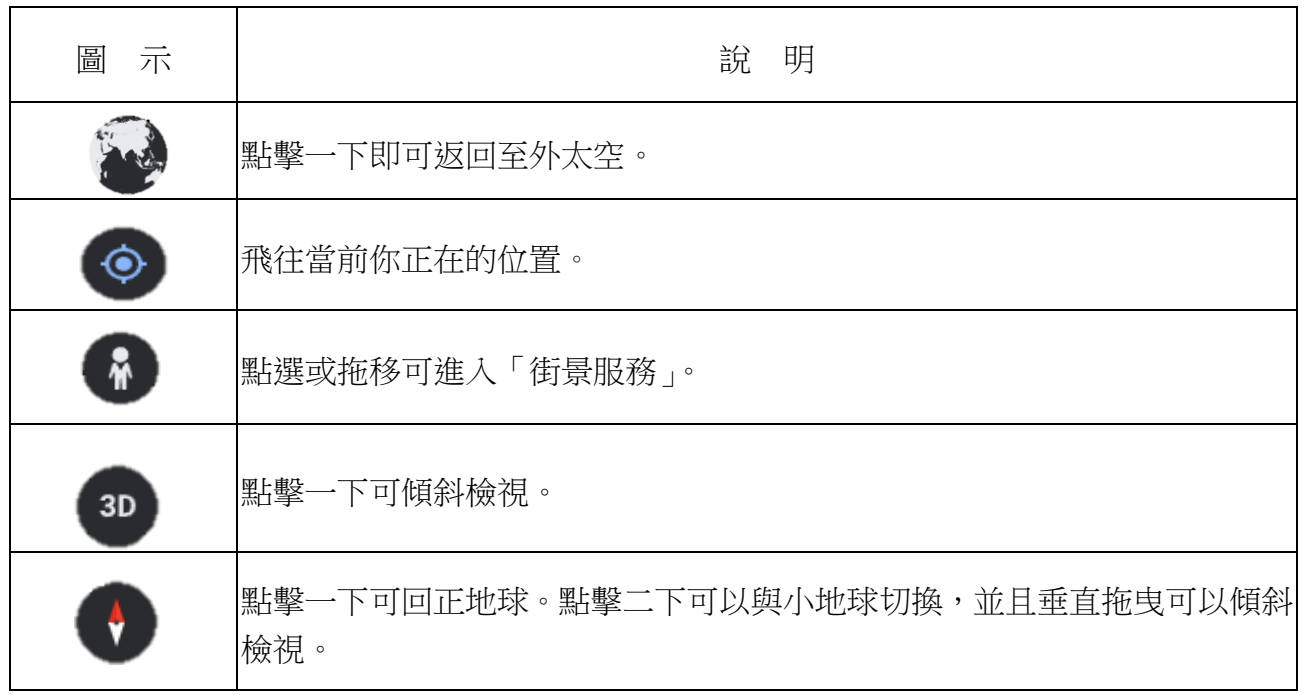

### 表二 地標與繪製說明

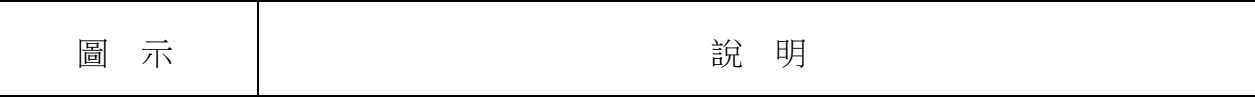

| $\odot$        | 建立地標並出現在功能欄的專案,方便以後隨時檢視。               |
|----------------|----------------------------------------|
| <b>Section</b> | 在地球上繪製路線或是多邊形,可查看傾斜程度、範圍、經緯度、海<br>拔高度。 |

表三 功能列說明

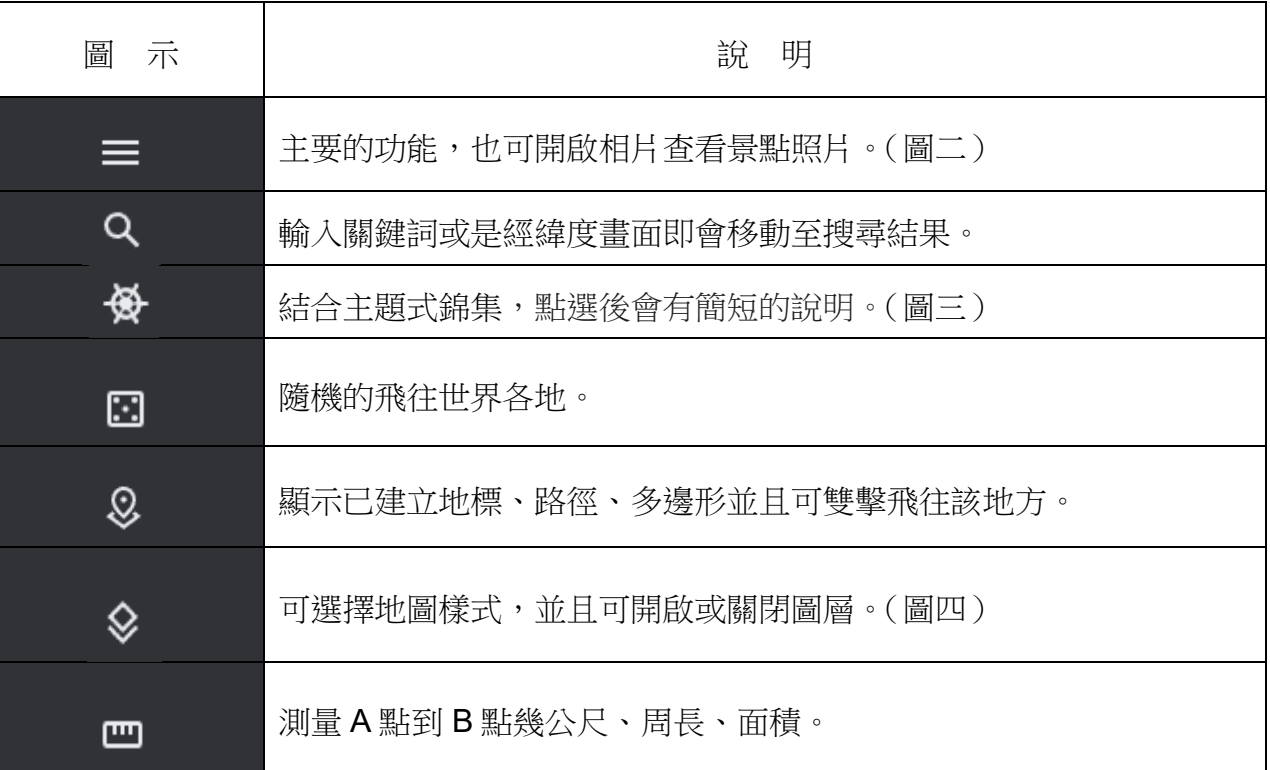

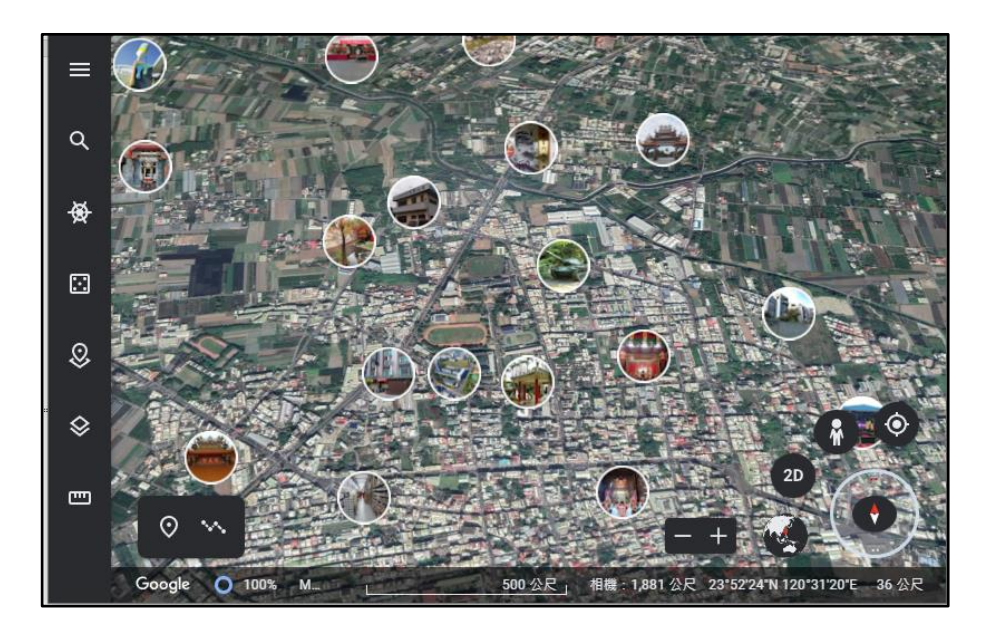

圖二 景點照片

第 3 頁

2-1-1 簡報製作

首先打開 Google Earth 網站連接,之後點下左側的工具列點擊「專案」按鈕, 按下「建立」/「在 Google 雲端硬碟建立專案」/「增新地圖項目」/「搜尋以增新地 點」/例如「輸入台北 101」 視角會被帶到台北 101 的上空右邊則會顯示台北 101 的簡介點擊「新增至專案 」 左側可以調整在簡報時上帝視角顯示出來的畫面,想要 開始簡報的話就按下「簡報」。

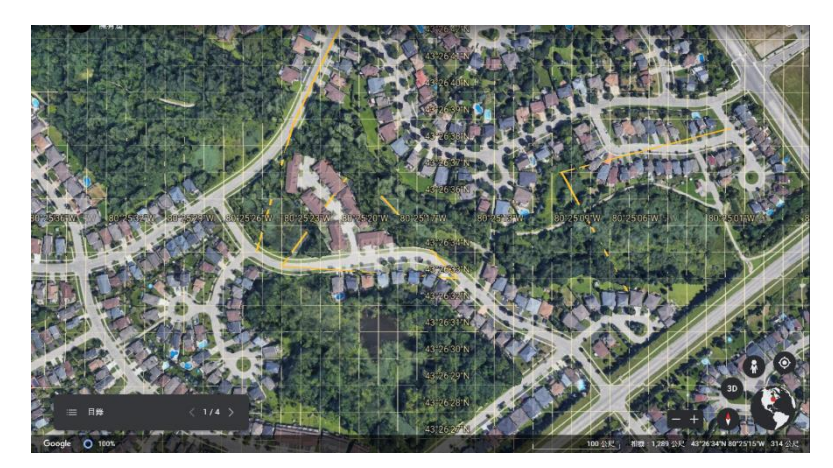

圖三 簡報

- 2-1-2 與電腦版不同之處
	- a、衛星圖像

Google 地球由大量從衛星或飛機上拍攝的圖片拼接而成,將地圖縮小,可 視範圍變大時,圖像由多張航拍圖拼接而成,同航拍圖的拍攝時間和成像品質 有所不同。在 NASA 和 USGS 的陸地衛星 8 號發射之前, Google 部分依賴於 陸地衛星陸地衛星 7 號的圖像。由於衛星的硬體故障,圖像的邊緣會有損失。 Google 通過資料探勘分析了陸地衛星7號拍攝的多組圖像,解決了此問題,並 消除了雲和大氣對圖像的影響。於地球上的大部分地區,Google 地球使用美國 宇航局的太空梭雷達地形測量任務(SRTM)的資料,以對地形進行建模。

b、3D 城市模型

在部分地區,Google 地球可以顯示 3D 建築模型。Google 地球中的第一批 3D 建築是使用 SketchUp 等 3D 建模程式建立的。Google 在 2012 年 6 月宣布, 它將用自動生成的 3D 建築替換使用者生成的 3D 建築物。

Google 在飛機上搭載了 5 個不同方向的攝錄影機,當飛機以不同角度飛過同 一地區時,會拍攝到不同角度的圖片。Google 也會抹去地面上的汽車。之後電腦 會對這些圖片進行分析,以製作出標示鏡頭與物體距離的深度圖。不同角度的深 度圖可以製作成網格圖,這是建築物的一個粗略的 3D 模型。然後將拍攝的的圖 片貼圖到這些模型上。為了得到更好的顯示效果。

c、水體與海洋

Google 海洋在 2009 年被引入 Google 地球 5.0 中。Google 海洋提供世界各 地海洋的水下全景圖,適合衝浪處、適合潛水處、魚群出沒地、有過真實海洋考 察的地點等資訊。利用此功能,可以潛到海平面以下,以三維的形式探索海底的 各個角落。

2-2 電腦版(專業版)介面

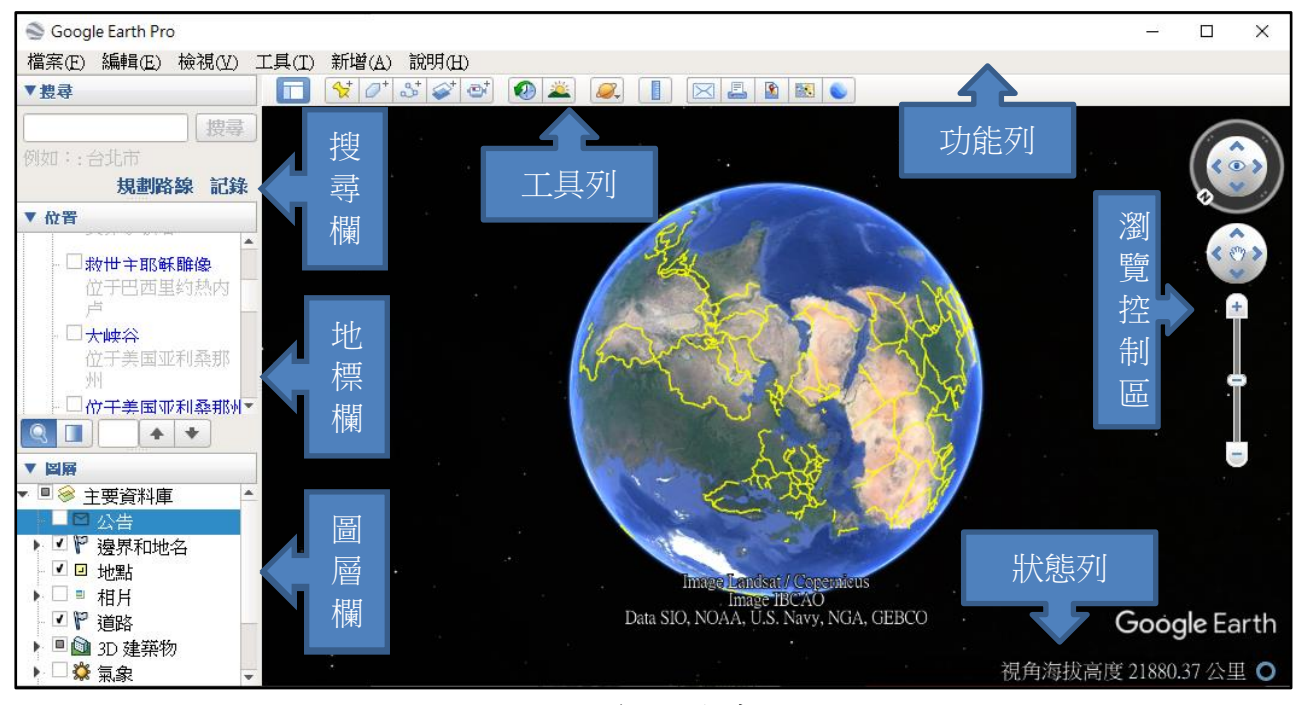

圖四 電腦版主介面

2-2-1 功能列—飛行模擬模式

進入後可以選擇地點(目前檢視位置與機場)與飛機(有F-16與 SR22), 達 議選擇 SR22 飛行,因為兩種飛機相較之下 SR22 操控性較佳,適合瀏覽風景。可 以使用方向鍵來操控飛機,使用 Page UP 鍵來提升推力。飛機開始往前後可以使用 滑鼠稍微的向下拉確保起飛成功,理論上飛機提升至一定速度就可起飛,飛行時, 會在原有的地球瀏覽介面上疊加一個平視顯示器以類比真實的飛機駕駛體驗,可以 **使用滑鼠來修正航線或是傾斜角度,可將游標移至中心點,來使飛機平飛,可以使** 用 Alt+方向鍵慢慢轉動視角或是 Ctrl+方向鍵快速轉動來進行瀏覽四周。如何進入飛 行模擬模式?工具=>進入飛行模擬模式,即可進入。

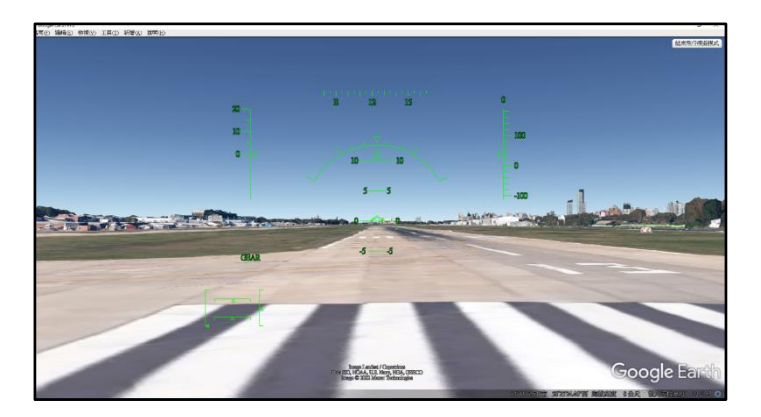

圖五 飛行模擬器

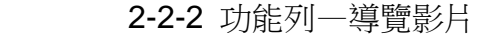

從工具開啟 Movie Maker, 即可開始設定錄製內容,可以即時預覽或是從我的 地點選取地點,可以設定很多參數像是影片畫質、影格率、畫面大小、輸出時的檔 案類型。而要怎麼製作呢?首先要先建立地點,在搜尋列搜尋景點,接著在搜尋欄 複製搜尋結果在我的地點,接著製作遊覽影片,由新增-遊覽,開啟後在地圖的左下 角會出現,按下「紅色圓點」即可開始錄製,而旁邊的麥克風即是錄製聲音。當錄 製完成再按一次「紅色圓點」即可結束,並預覽錄製的影片,點擊「儲存」圖示, 即可儲存影片,接著製作電影,開啟 Movie Maker 選擇已儲存的遊覽,按下錄製影 片即可開始製作。

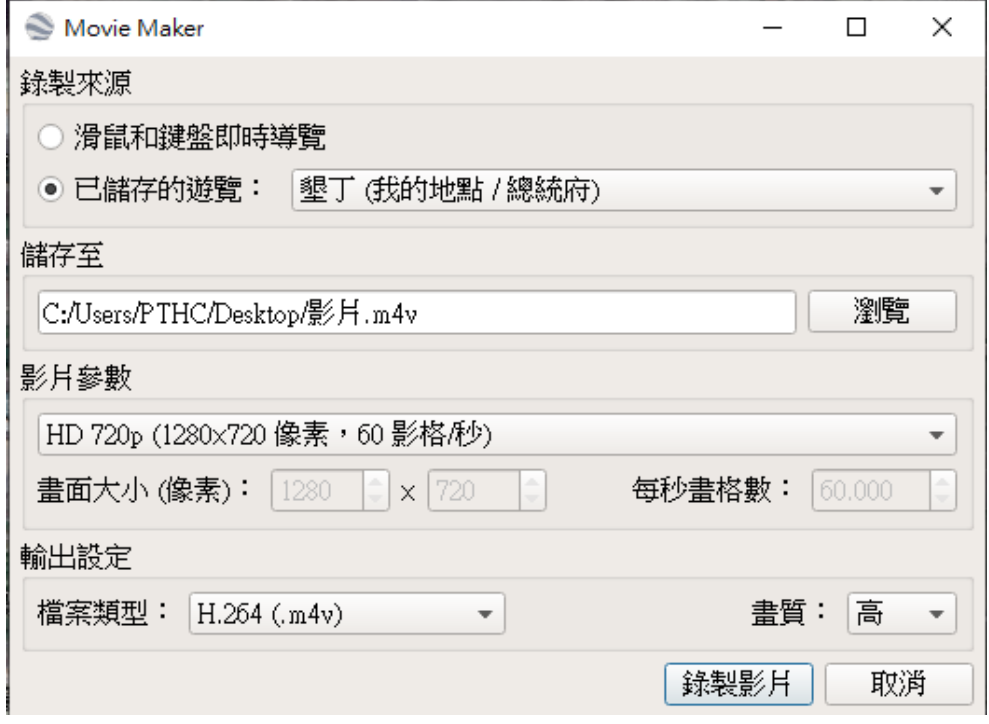

圖六 Movie Maker 頁面

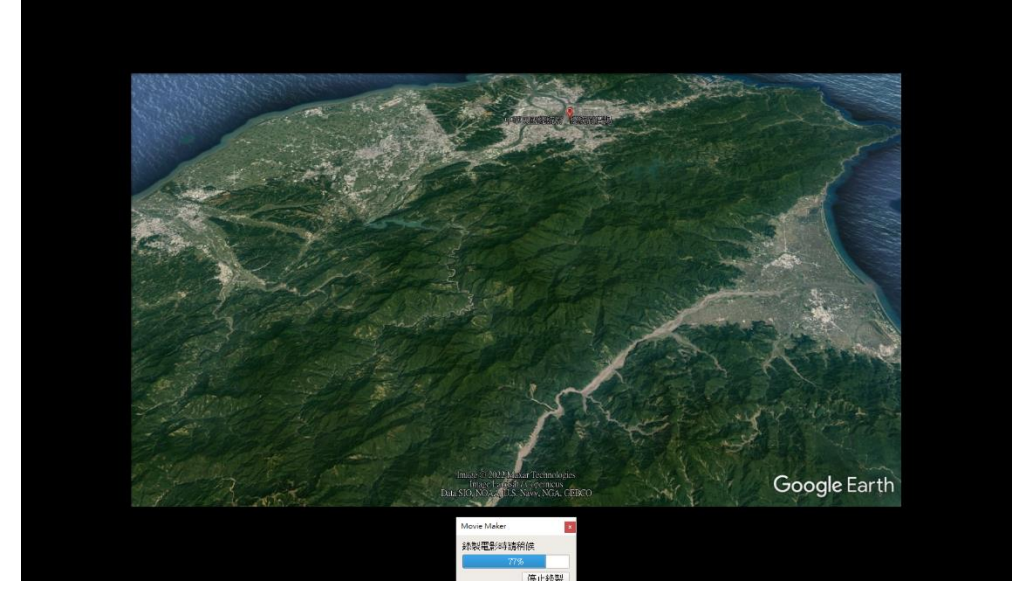

圖七 製作影片

2-2-3 工具列

表四 工具列功能

| 圖<br>示 | 說<br>明                         |
|--------|--------------------------------|
|        | 建立地標並出現在地標欄,方便以後隨時檢視。          |
|        | 建立多邊形可以測量地面上形狀的距離或面積。          |
| S      | 在地圖上建立路徑或路線,可查看地面上建築物和地點之間的距離。 |
|        | 在地圖上套疊影像或地圖。                   |
|        | 可以錄製在 Google Earth 瀏覽的路線。      |
|        | 顯示歷史圖像,只要移動時間滑桿,即可瀏覽各個時間點的地理圖像 |
|        | 顯示景物的日光照射效果,移動滑桿設定目前時間。        |
|        | 在地球、月球、火星、星空之間進行切換。            |

2-2-4 搜尋欄

 a.輸入關鍵詞或是經緯度畫面即會移動至搜尋結果。 b.使用規劃路線輸入起點與終點即可得知如何前往。(圖七) c.列出最近五個搜尋紀錄。(圖八)

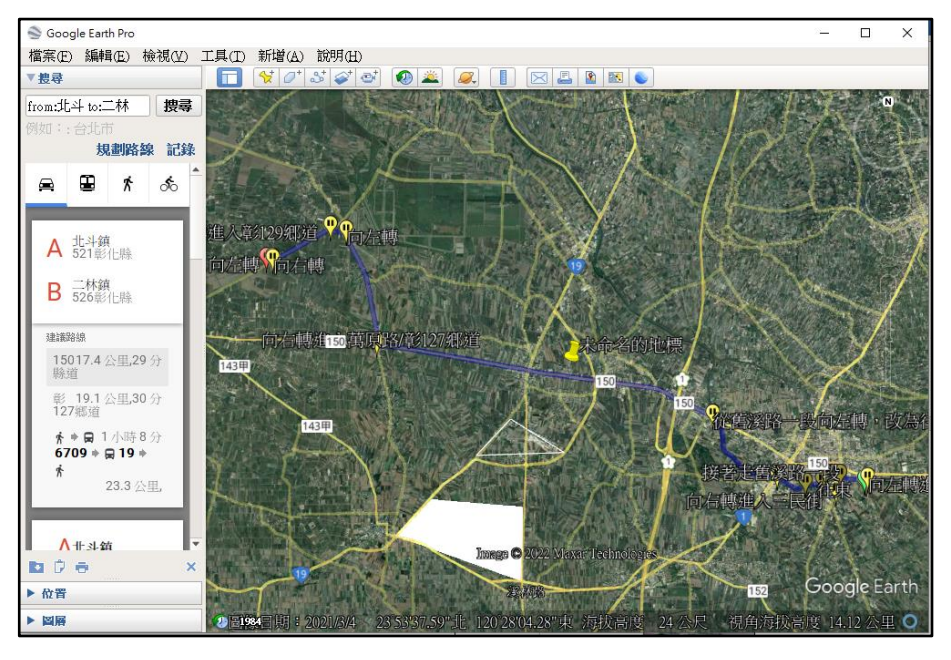

圖八 規劃路線

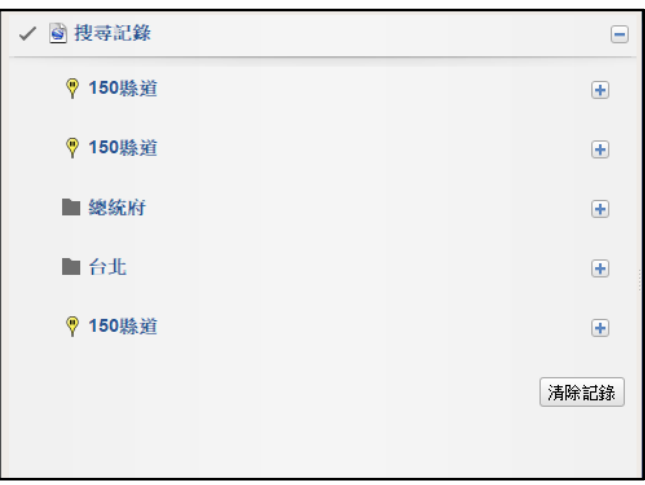

圖九 搜尋紀錄

#### 2-2-5 地標欄

顯示已建立地標、路徑、多邊形並且可雙擊飛往該地方,並且對該項目點 右鍵可以查看更詳細的資訊。

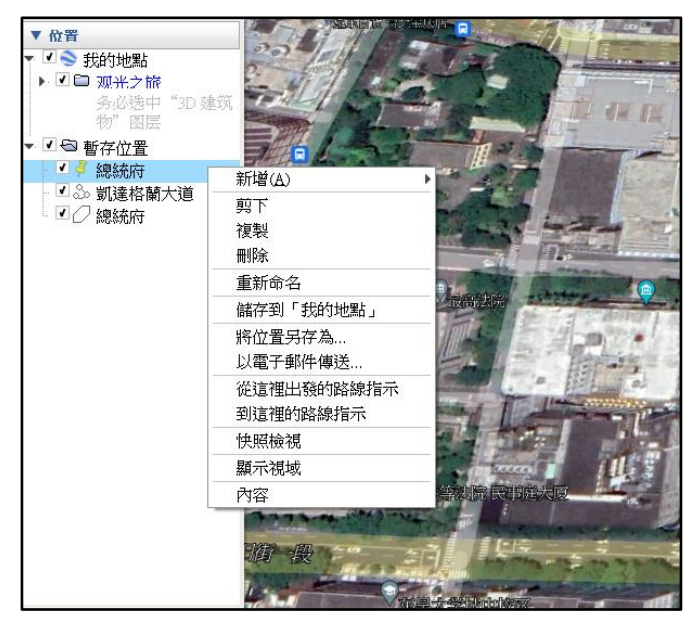

圖十 地標欄

#### 2-2-6 圖層欄

勾選圖層可開啟圖層以顯示更多內容,包含縣市邊界、地名、氣候、雲層等…

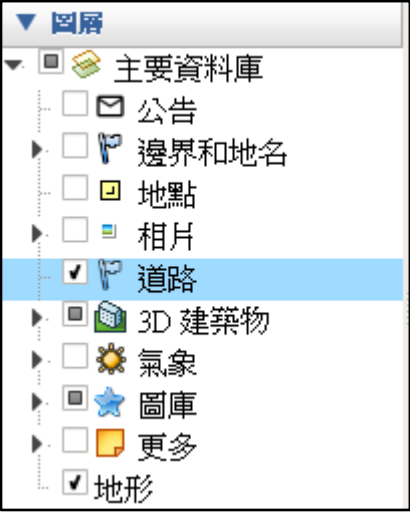

圖十一 圖層欄

- 2-2-7 與網頁版不同之處
	- A、外太空
		- a. Google 星空於 2007 年 8 月 22 日在 Google 地球 4.2 中推出, 2008 年 3 月 13 日推出網頁版。Google 與太空望遠鏡科學研究所(STScI)等天文機構 展開合作,收錄了哈勃望遠鏡等望遠鏡拍攝的超過 1 億顆恆星和 2 億個星系 的圖像。
		- b. Google 地球也提供了火星的 3D 模型。火星偵察軌道飛行器的 HiRISE 攝錄 影機還提供了一些高解析度圖像此外,還有許多火星著陸器的全景圖像,例 如「火星探測漫遊者」,「勇氣號」和「機遇號」。這些圖片可以用類似於 Google 街景的方式檢視。在 Google 火星的塞東尼亞區火星人臉旁邊, Google 放置 了一個聊天機器「Meliza」,使用者可以打字與其交談。
		- c. Google 在 2009 年 7 月 20 日阿波羅 11 號任務 40 周年之際,將月球導入了 Google 地球。
	- B、飛行模擬器

飛行模擬器功能在 Google 地球 4.2 版本中首次出現。飛行模擬器中提供了兩 架飛機。飛行時,會在原有的地球瀏覽介面上疊加一個平視顯示器以類比真實的 飛機駕駛體驗。除了使用鍵盤控制之外,還可以使用滑鼠或操縱杆來控制模擬器。

C、簡報

可以使用上帝視角進行對地點的介紹。

- 三、相關新聞
	- 3-1 破案

 3-1-1 台灣高雄警方在追查非法地下油行的行動中,依據 Google 地球衛星相片及線 民所提供地理資料,從相片拍攝找到藉由藏身在無門牌號工地裡的油槽、油罐車所 進行非法販油位置,因而循線到偵破地下油行。

3-2-2 美國網民折日玩 Google Earth 時,發現附折一個湖泊的邊緣好像有一架白色 私家車。屋主得知情況後就用無人機飛過去確認,結果發現湖泊邊緣的確有一架白 色私家車,於是向警方報案。當地警方接報後將汽車打撈出來,竟發現當中有一具 遺骸。

參、結論

Google Earth 成為了現代的人們用來旅遊的最佳工具,Google Earth 分為了(網頁版) 與(專業版),兩方都有不同的就也有不同的長相,如網頁版的介面比專業版的介面更加 現代化,我們介紹了它們兩方的功能以及差異,我們還發現了 Google Earth 不只能拿來當作 地圖,也可以拿來當破案工具,並且還能錄製導覽影片及簡報,在未來 Google Earth 的功能 能夠更廣泛的應用,衛星圖像也會越來越清楚,說不定能開發出一款使用 Google Earth 遊玩 的遊戲出來,Google Earth 既方便又簡單操作,不用付費就可以下載,如此事捷功倍的軟體 怎麼能不使用呢!

藉由這次的報告,讓我們更加理解到 Google Earth 的各種應用,以及領悟到他的方便性 , 但是 Google Earth 可能存在一些問題, 像是顯現出來的影像會產生錯位和扭曲效果, 造成 使用者誤解。

肆、引註資料

1.維基百科—Google 地球

<https://zh.wikipedia.org/wiki/Google%E5%9C%B0%E7%90%83>, 2022年4月13日。 2.Yahoo!新聞––Google 地球發現 22 年前失蹤人口,情侶發現人造湖「暗藏玄機」,

[https://tw.news.yahoo.com/google%E5%9C%B0%E7%90%83%E7%99%BC%E7%8F%](https://tw.news.yahoo.com/google%E5%9C%B0%E7%90%83%E7%99%BC%E7%8F%BE22%E5%B9%B4%E5%89%8D%E5%A4%B1%E8%B9%A4%E4%BA%BA%E5%8F%A3-%E6%83%85%E4%BE%B6%E7%99%BC%E7%8F%BE%E4%BA%BA%E9%80%A0%E6%B9%96-%E6%9A%97%E8%97%8F%E7%8E%84%E6%A9%9F-235632786.html) [BE22%E5%B9%B4%E5%89%8D%E5%A4%B1%E8%B9%A4%E4%BA%BA%E5%8](https://tw.news.yahoo.com/google%E5%9C%B0%E7%90%83%E7%99%BC%E7%8F%BE22%E5%B9%B4%E5%89%8D%E5%A4%B1%E8%B9%A4%E4%BA%BA%E5%8F%A3-%E6%83%85%E4%BE%B6%E7%99%BC%E7%8F%BE%E4%BA%BA%E9%80%A0%E6%B9%96-%E6%9A%97%E8%97%8F%E7%8E%84%E6%A9%9F-235632786.html) [F%A3-%E6%83%85%E4%BE%B6%E7%99%BC%E7%8F%BE%E4%BA%BA%E9%](https://tw.news.yahoo.com/google%E5%9C%B0%E7%90%83%E7%99%BC%E7%8F%BE22%E5%B9%B4%E5%89%8D%E5%A4%B1%E8%B9%A4%E4%BA%BA%E5%8F%A3-%E6%83%85%E4%BE%B6%E7%99%BC%E7%8F%BE%E4%BA%BA%E9%80%A0%E6%B9%96-%E6%9A%97%E8%97%8F%E7%8E%84%E6%A9%9F-235632786.html) [80%A0%E6%B9%96-%E6%9A%97%E8%97%8F%E7%8E%84%E6%A9%9F-23563](https://tw.news.yahoo.com/google%E5%9C%B0%E7%90%83%E7%99%BC%E7%8F%BE22%E5%B9%B4%E5%89%8D%E5%A4%B1%E8%B9%A4%E4%BA%BA%E5%8F%A3-%E6%83%85%E4%BE%B6%E7%99%BC%E7%8F%BE%E4%BA%BA%E9%80%A0%E6%B9%96-%E6%9A%97%E8%97%8F%E7%8E%84%E6%A9%9F-235632786.html) [2786.html](https://tw.news.yahoo.com/google%E5%9C%B0%E7%90%83%E7%99%BC%E7%8F%BE22%E5%B9%B4%E5%89%8D%E5%A4%B1%E8%B9%A4%E4%BA%BA%E5%8F%A3-%E6%83%85%E4%BE%B6%E7%99%BC%E7%8F%BE%E4%BA%BA%E9%80%A0%E6%B9%96-%E6%9A%97%E8%97%8F%E7%8E%84%E6%A9%9F-235632786.html), 2022年4月13日。

3.Google Earth 使用操作講義,

[http://gis.rchss.sinica.edu.tw/google/wp-content/uploads/2009/04/ge\\_980429.pdf](http://gis.rchss.sinica.edu.tw/google/wp-content/uploads/2009/04/ge_980429.pdf)

2022 年 4 月 13 日。